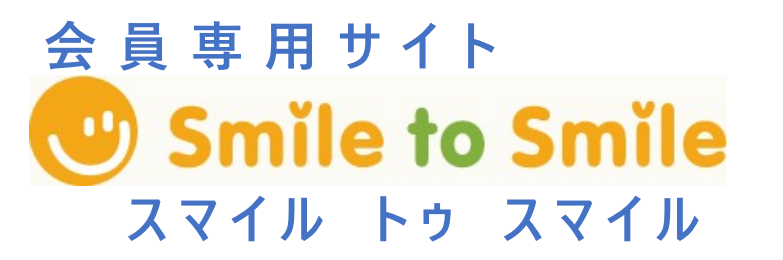

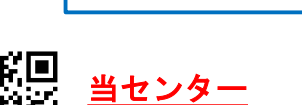

ホームページへ

伊勢原市シルバー人材センター

## Smile to Smile サービスの利用登録について

インターネットを利用した情報提供サービス「Smile to Smile」の利用を進めています。 ご自宅のパソコンやスマホ、タブレットから、インターネットの会員専用 Web サイトへ アクセスし、次のサービスをいち早く閲覧することができる便利なサービスです。 センターのデジタル化に向けて、会員の皆さんのご協力をお願いします。 ・たいて、「Mile サービスの利用登録について<br>ネットを利用した情報提供サービス「Smile to Smile」の利用を進めています。<br>カパソコンやスマホ、タブレットから、インターネットの会員専用 Web サイトへ<br>ハンスマホ、タブレットから、インターネットの会員専用 Web サイトへ<br>・次のサービスをいち早く閲覧することができる便利なサービスです。<br>・ネットにはけて、会員の皆さんのご協力をお願いします。<br>会明細の確認(毎月の配分金明

- ・配分金明細の確認(毎月の配分金明細を確認できます)
- ・センターからのお知らせ(お知らせが届きます)
- ・就業情報の確認(求人情報を確認でき、応募できます)
- ・就業依頼の確認(仕事の依頼が地図付きで届きます)

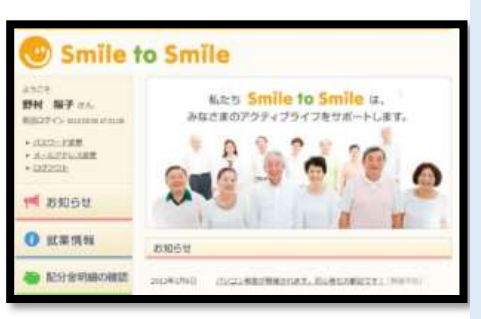

※登録・利用料は無料です。 (回線等通信料は自己負担となります。)

## 事務局 892-8801 までご連絡ください

登録を行う前に、次のことを確認しましょう

1 センター事務局から送付された「ログイン ID」と「仮パスワード」を メモしましょう。

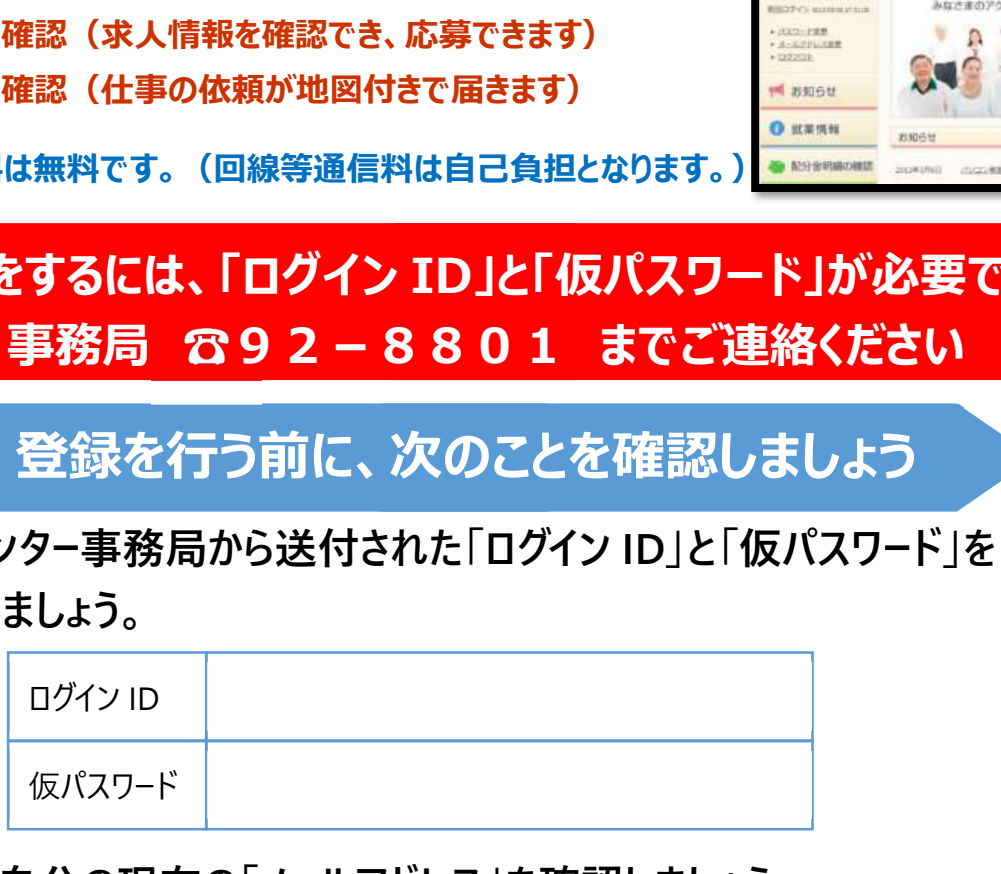

2 ご自分の現在の「メールアドレス」を確認しましょう。

メールアドレス

3 今後『Smile to Smile』で使用する「新パスワード」を決めましょう。 (半角英数字8文字以上、大文字・小文字はどちらでも OK)

新パスワード

利用登録の方法は裏面へ

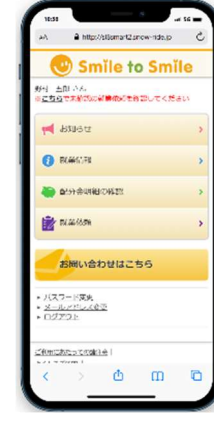

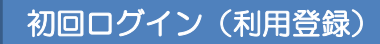

5mile to Smile を利用するには、 初回ログイン時に、メールアドレスの 登録・パスワード変更を行い、利用登 録の手続きを行う必要があります。

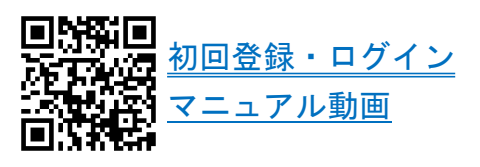

## 【ステップ1】

① ログイン 「Smile to Smile」(https://www.s22s.jp)を開き、ログインします。

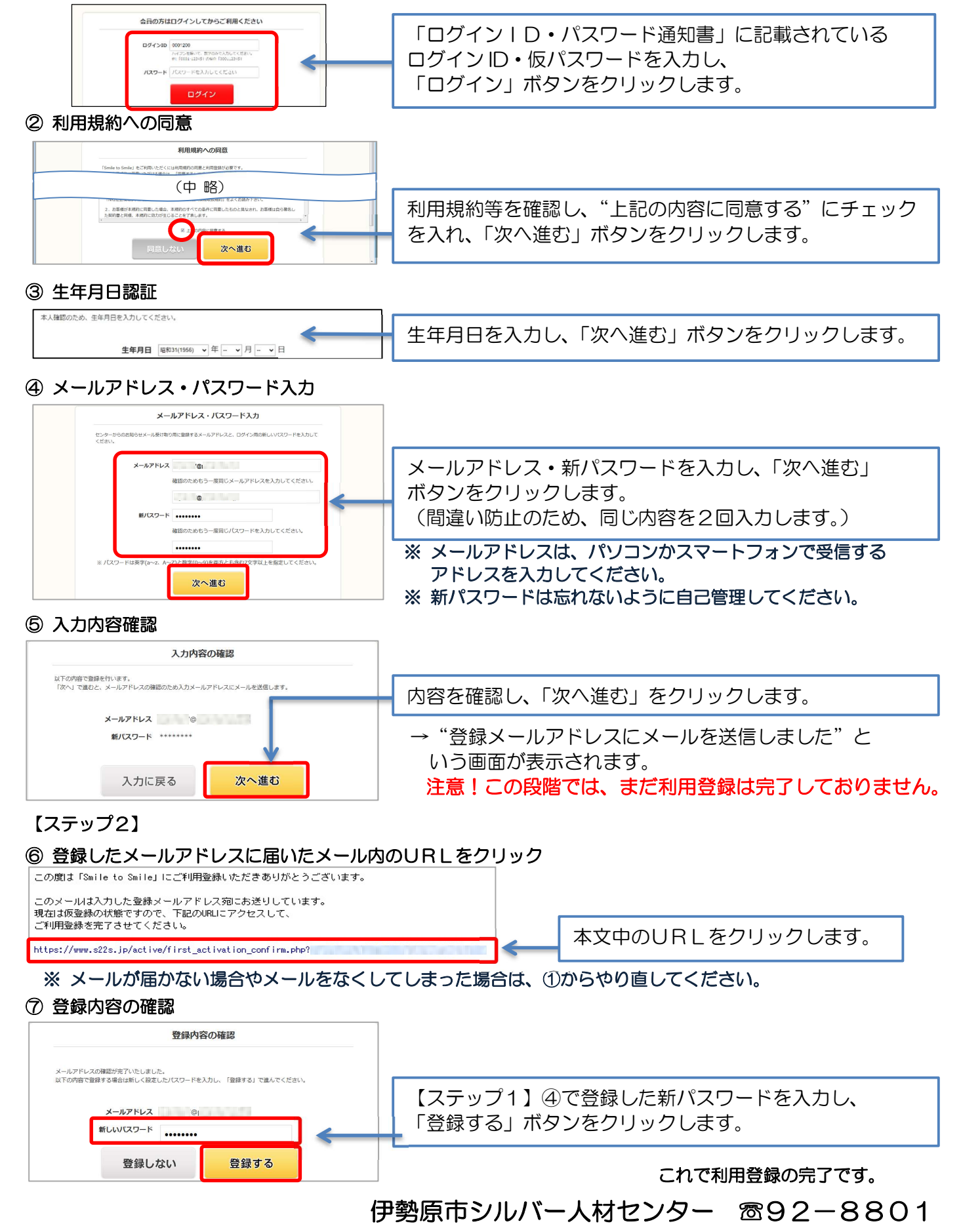